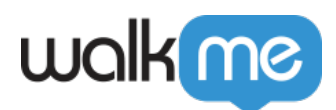

[Salesforce](https://support.walkme.com/ja/knowledge-base/salesforce%e3%83%87%e3%83%bc%e3%82%bf%e7%b5%b1%e5%90%88/)

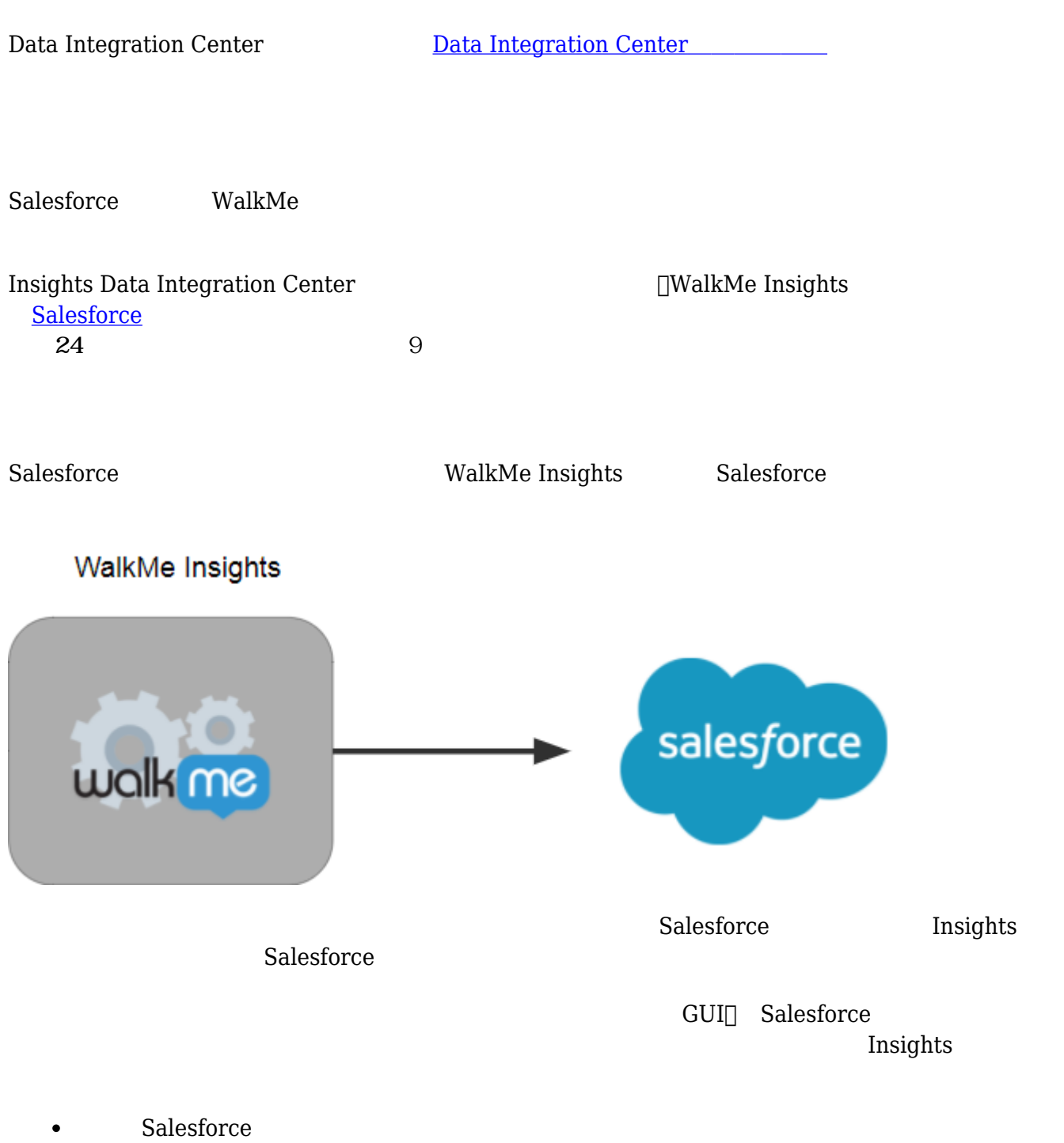

• Salesforce

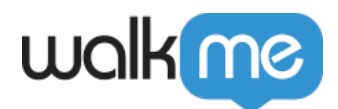

Salesforce OAuth 2.0

Salesforce

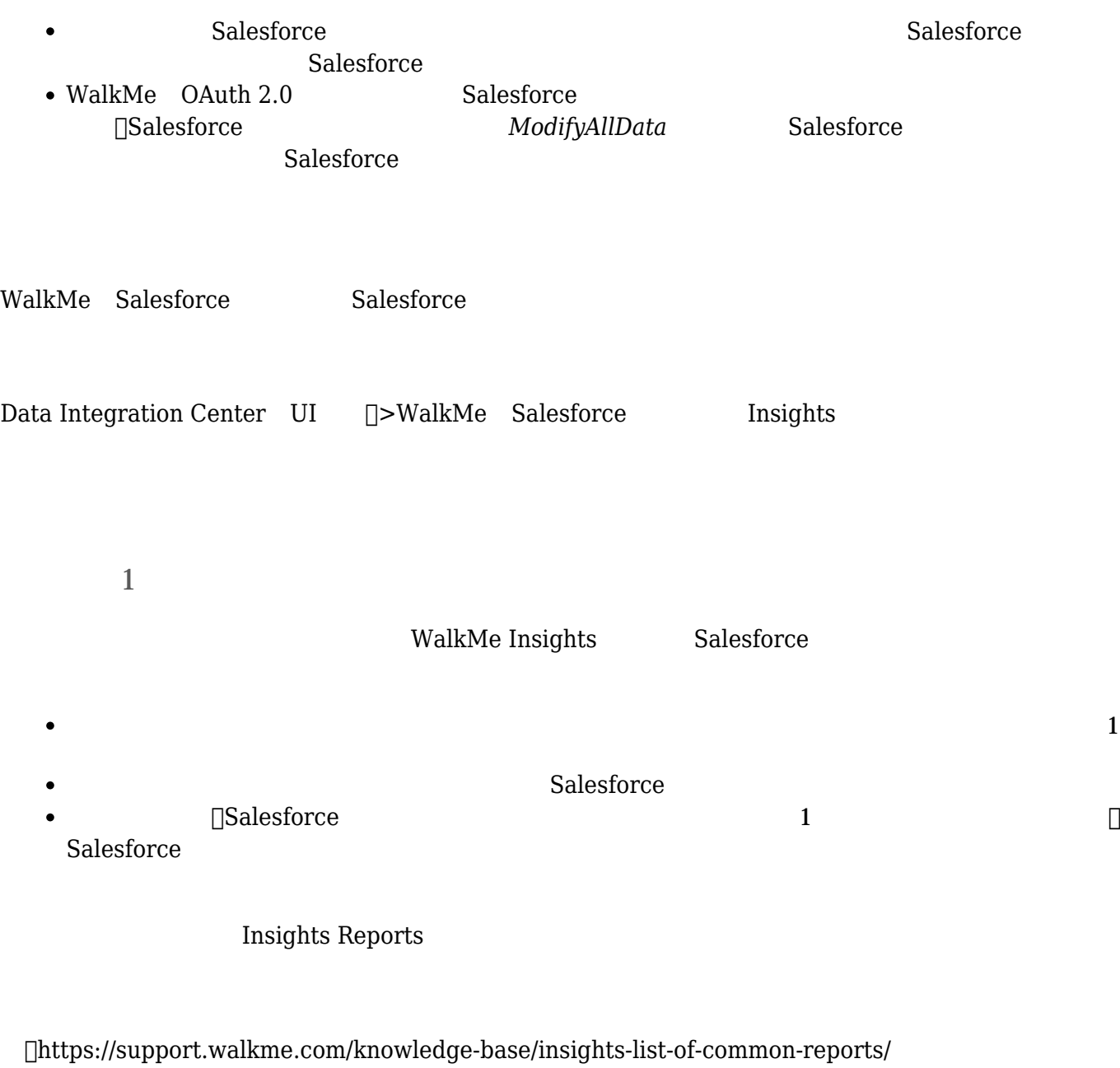

walkMe was not the walk of the two states was not the two states of the two states  $W$ 

![](_page_2_Picture_0.jpeg)

![](_page_2_Figure_1.jpeg)

Salesforce

![](_page_3_Picture_0.jpeg)

![](_page_3_Picture_1.jpeg)

**ステップ3:統合 作成する**

![](_page_4_Picture_0.jpeg)

![](_page_4_Picture_1.jpeg)

[*CREATE NEW Integration*]

![](_page_4_Figure_3.jpeg)

**注:**選択 接続された環境 からのみ可能です(1つの環境しか接続されていない場合、その環境

![](_page_5_Picture_0.jpeg)

![](_page_5_Picture_105.jpeg)

![](_page_6_Picture_0.jpeg)

![](_page_6_Figure_1.jpeg)

![](_page_7_Picture_0.jpeg)

![](_page_7_Figure_1.jpeg)

![](_page_8_Picture_0.jpeg)

![](_page_8_Picture_1.jpeg)

 $\Box$  Edit $\Box$  $\Box$ *Edit*ity  $\Box$  $3$ 

 $\boldsymbol{\mathrm{Insights}}$ 

 $3$ 

![](_page_9_Picture_0.jpeg)

![](_page_9_Picture_1.jpeg)

•  $\Box Log$  **Salesforce** 

![](_page_9_Picture_113.jpeg)

- $\square$ *Show log* $\square$
- $\Box X$

## walk me

![](_page_10_Picture_73.jpeg)

Integration Center  $\blacksquare$ 

 $\Box$  Data

NPS マンセクト ひゃくしゃ しゃくれん しゃくれい エンドコンドロード しゅうしゅう しんしゅう しんしゅう しんしゅう しんしゅう しんしゅう しんしゅう しんしゅう しんしゅう しんしゅう

 $\circ$ 

 $\bullet$ 

 $\bullet$ 

71 Stevenson Street, Floor 20 San Francisco, CA 94105 | 245 Fifth Avenue, STE 1501 New York, NY, 10016 | 421 Fayetteville St STE 215 Raleigh, NC 27601 [www.walkme.com](https://www.walkme.com)

![](_page_11_Picture_0.jpeg)

Gainsight

![](_page_11_Figure_2.jpeg)